#### Онлайн курсы и индивидуальные занятия по спортивному ориентированию https://vk.com/orientonline

#### Упражнение: Новое Найди КП

«запоминание района КП и поиск на карте» Уровень сложности задания: 1 разряд - КМС

> Автор: Александр Алексеёнок; Беларусь

В упражнении использована карта: «Олешники», Минская обл., Беларусь. Для перехода далее нажмите «ENTER»

#### Порядок выполнения упражнения «Новый Найди КП»

- На первом слайде вы на 10 секунд увидите образец карты, чтобы представлять тип местности.
- Далее у вас будут появляться автоматически, по очереди, 3 маленьких кусочка карты с кружком КП на них.
- Экспозиция каждого будет по 6 секунд. Далее на 18 секунд появится большой участок карты, где вам нужно найти эти 3 КП
- Внимание!! Маленькие кусочки ориентированы в произвольном направлении.
- Всего будет 4 серии по 3 КП (все время разные участки карты)
- После каждой серии КП будет карта с ответами.
- Выполнение упражнения требует высокой концентрации внимания; подготовьте себе соответствующие условия.
- **• Нажмите ENTER для перехода к примеру**

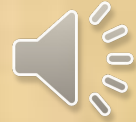

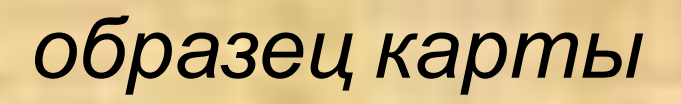

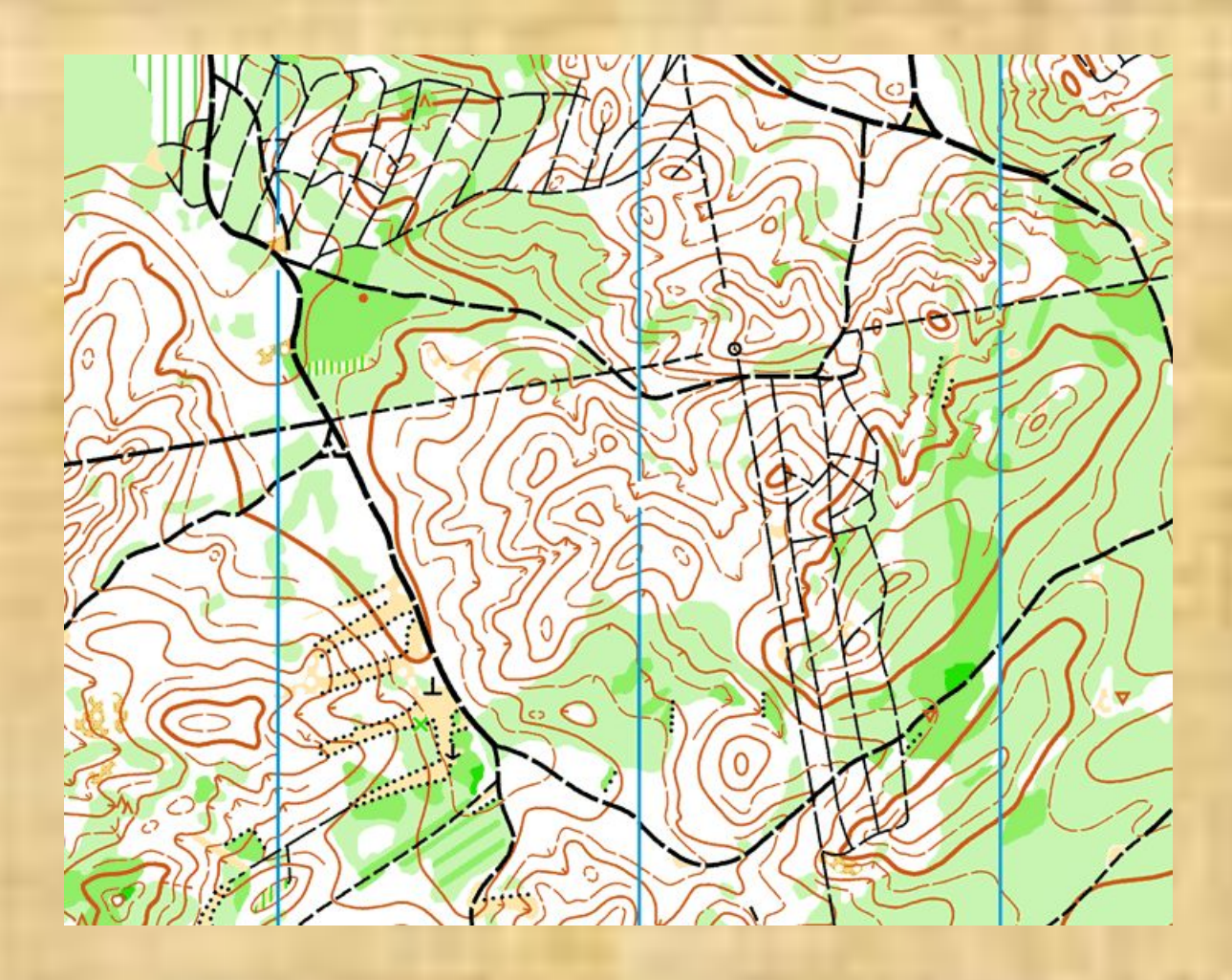

 $\delta$ <sup>00</sup>

1.1

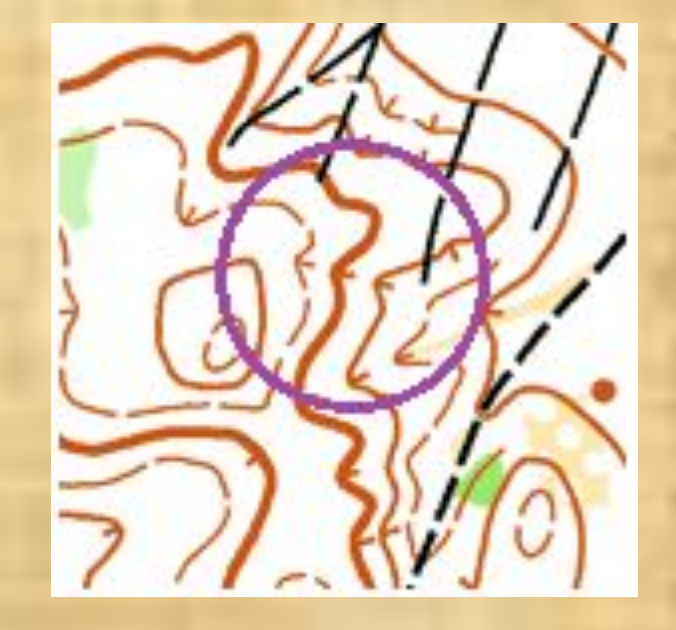

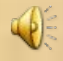

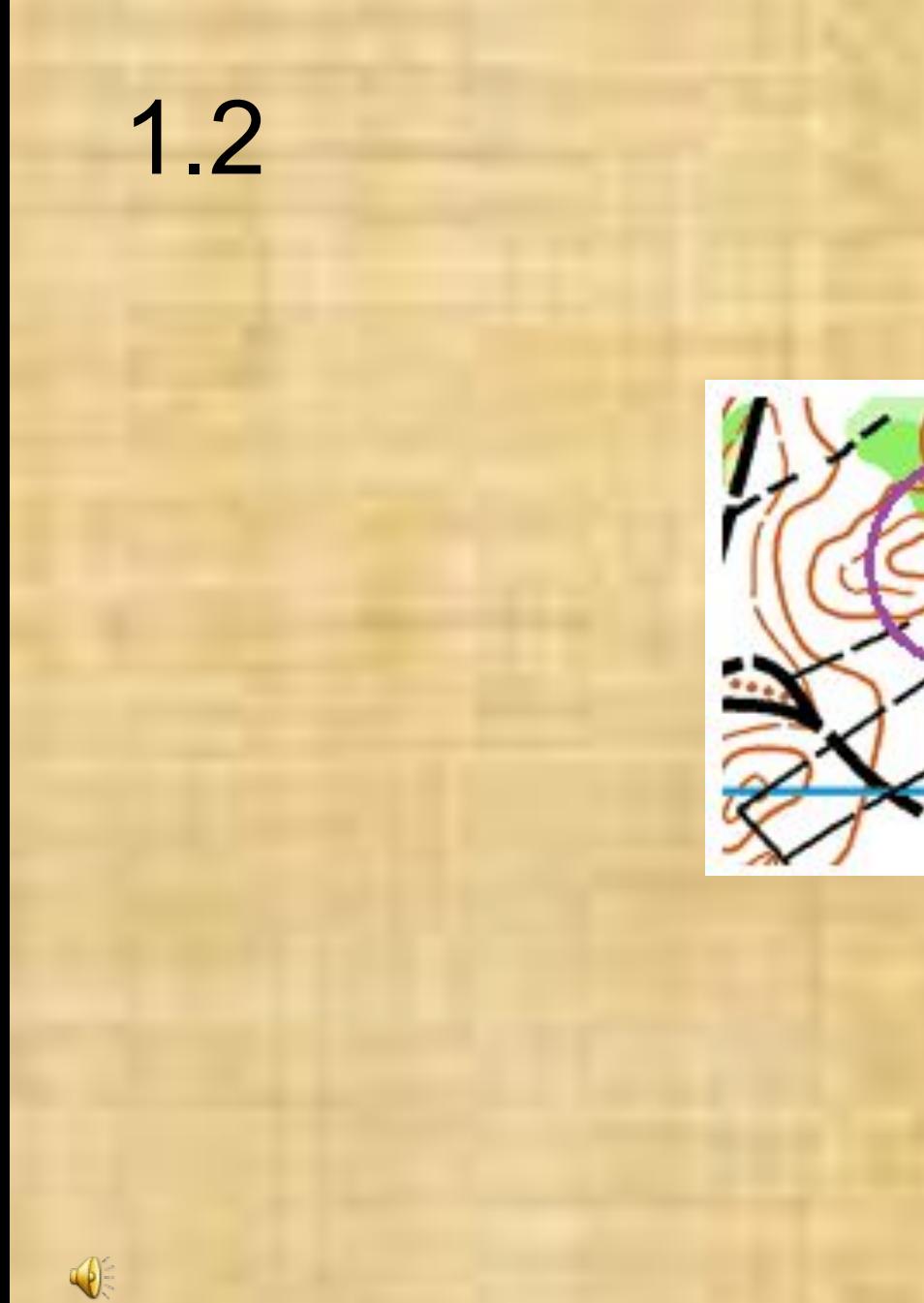

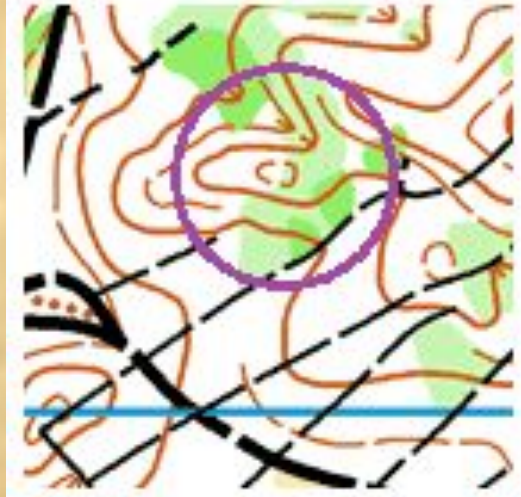

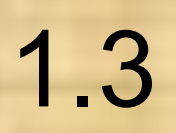

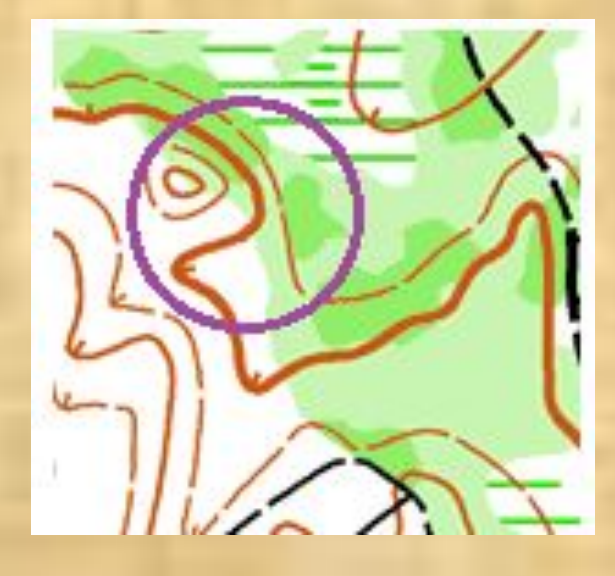

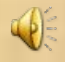

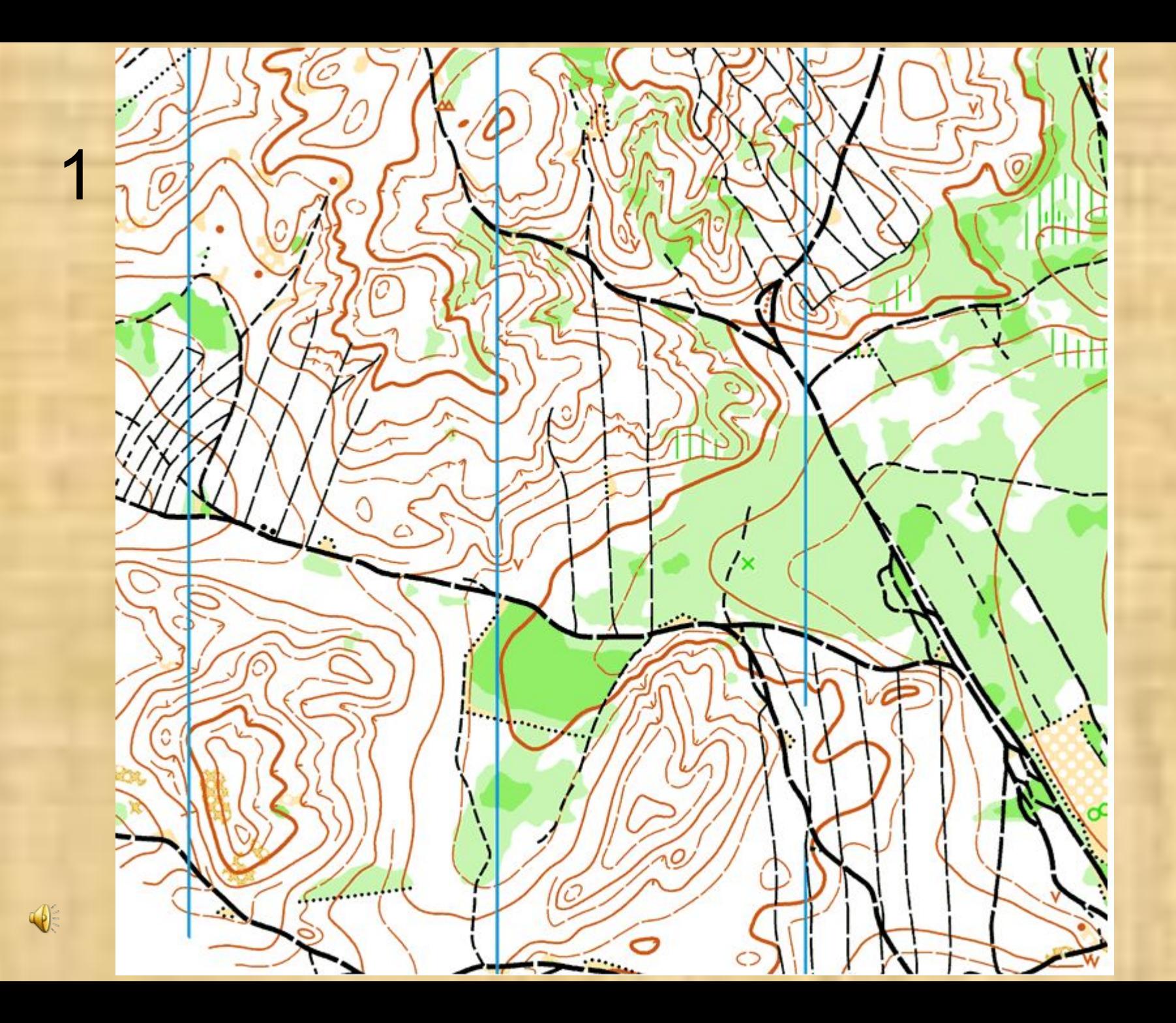

## Если, Хочешь вернуться назад – жми клавишу «влево»

 $\sqrt{\frac{2}{5}}$ 

# Ответы; серия 1.

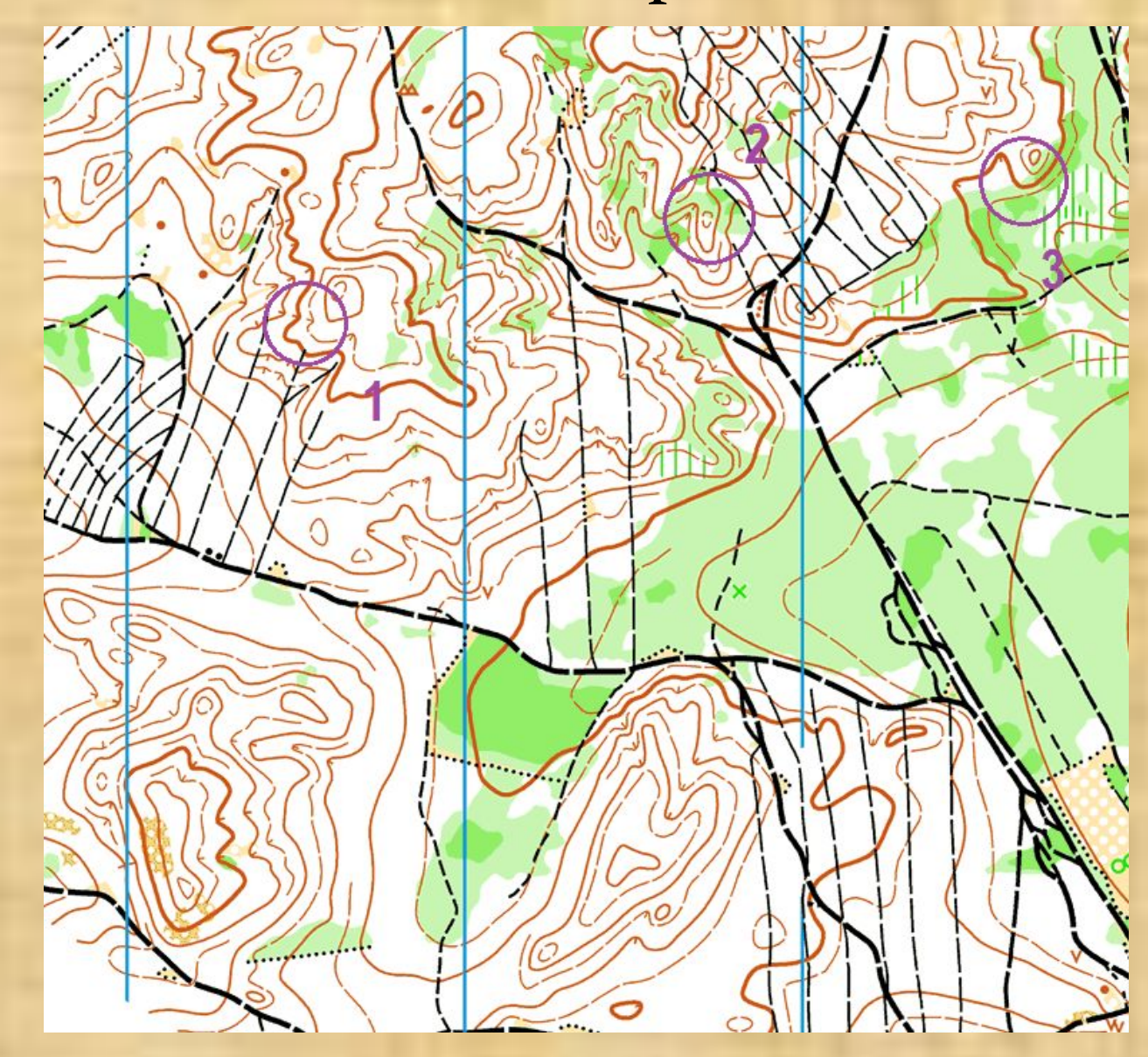

 $\frac{1}{\sqrt{2}}$ 

# 2.1

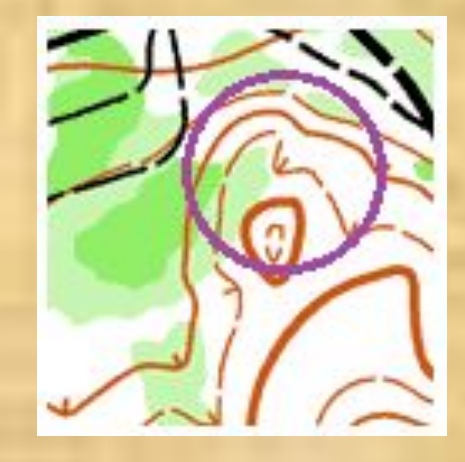

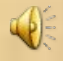

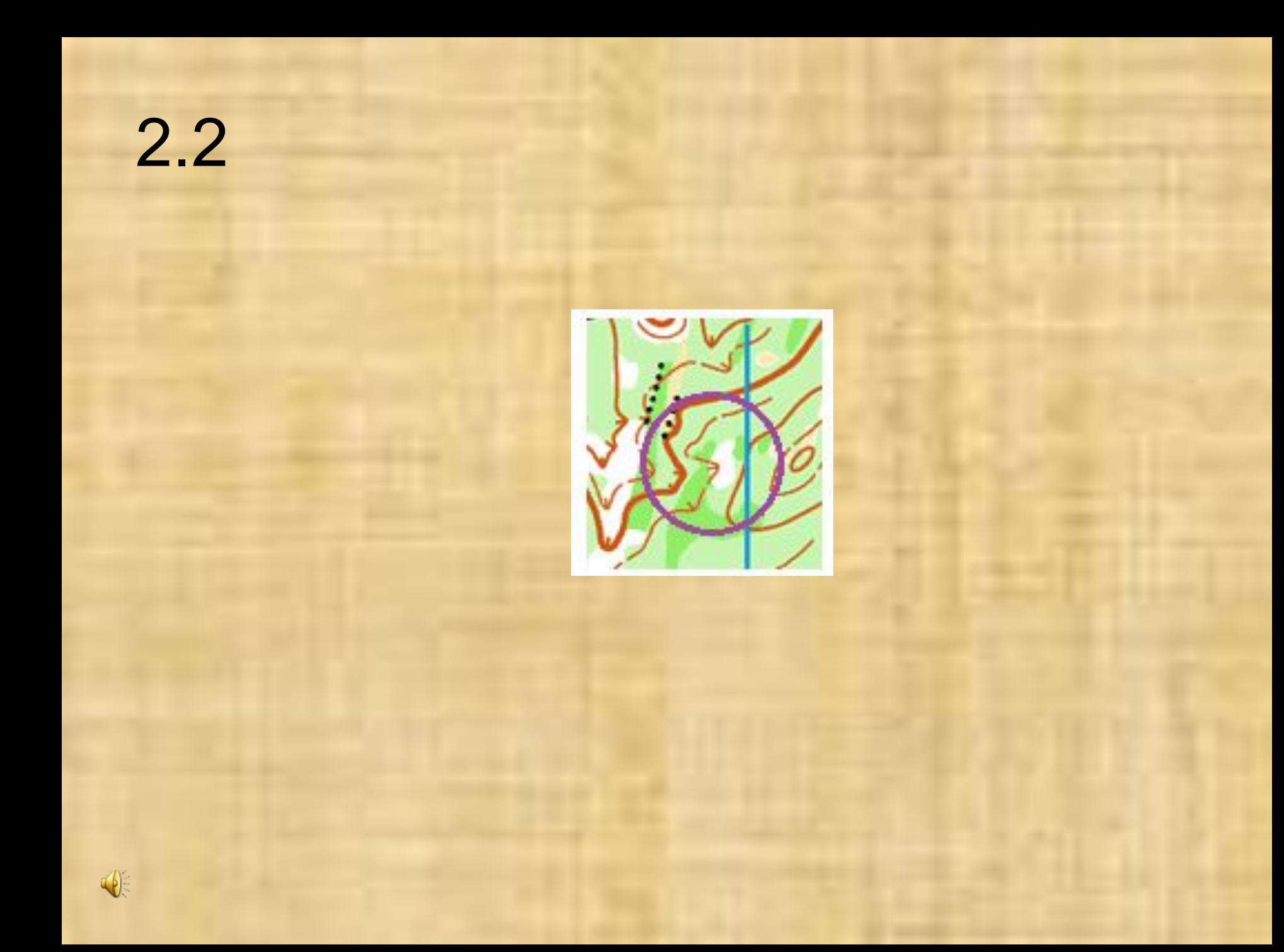

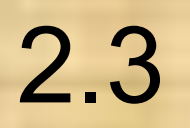

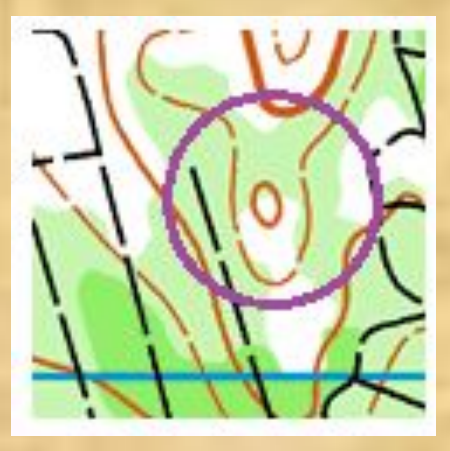

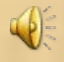

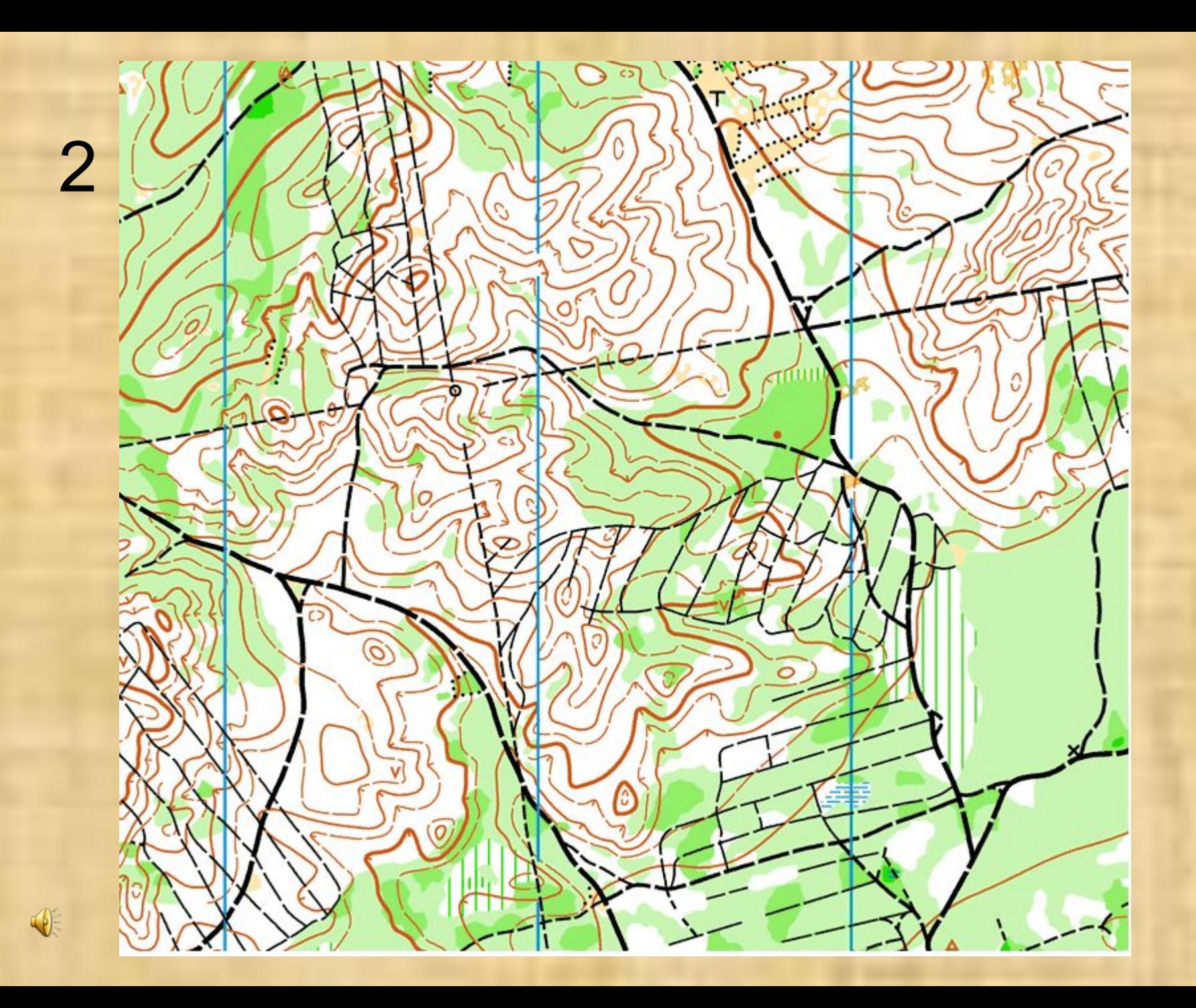

## Если хочешь вернуться назад – жми клавишу «влево»

 $\sqrt{\frac{2}{3}}$ 

# Ответы; серия 2.

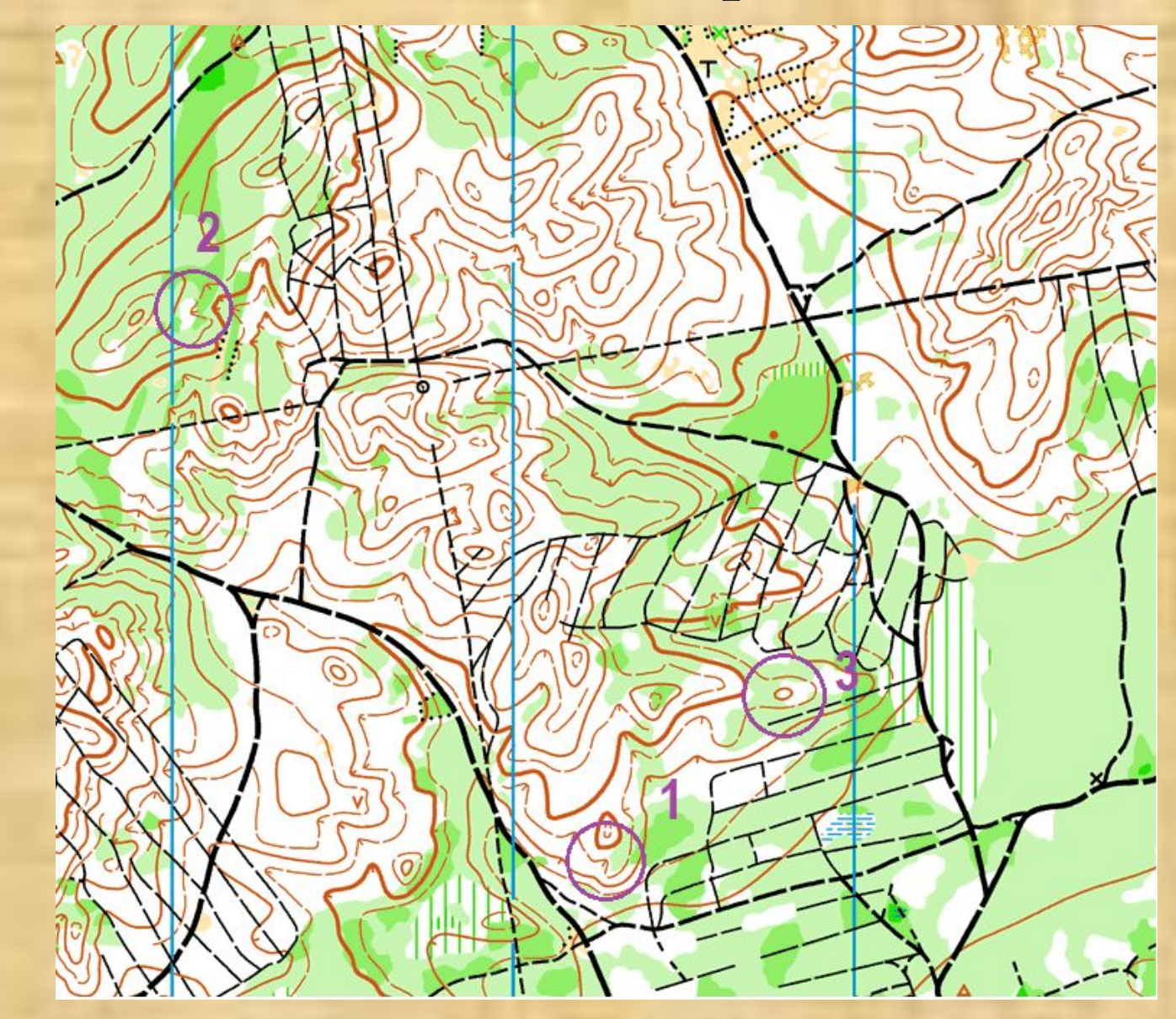

 $\sim 000$ 

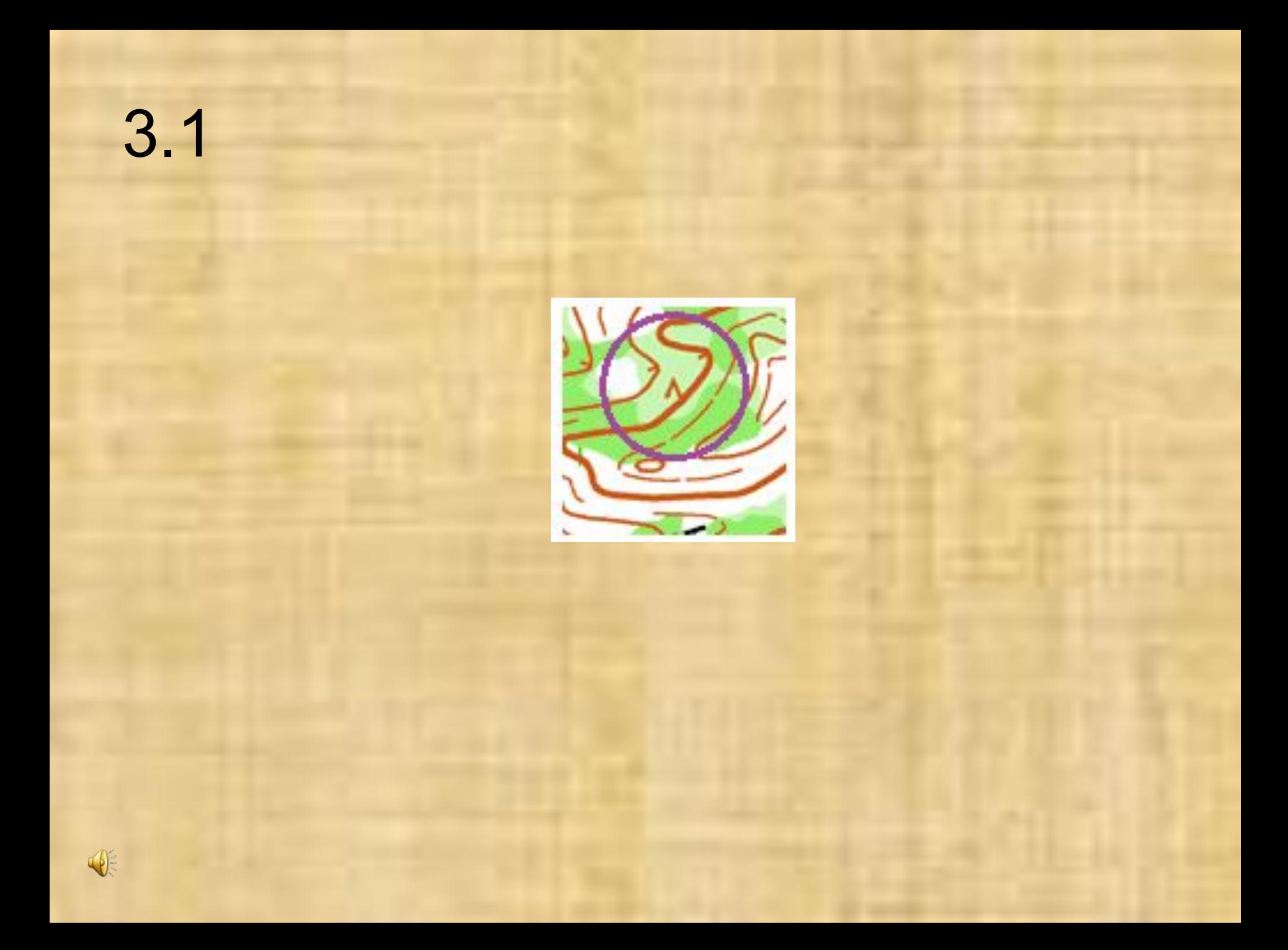

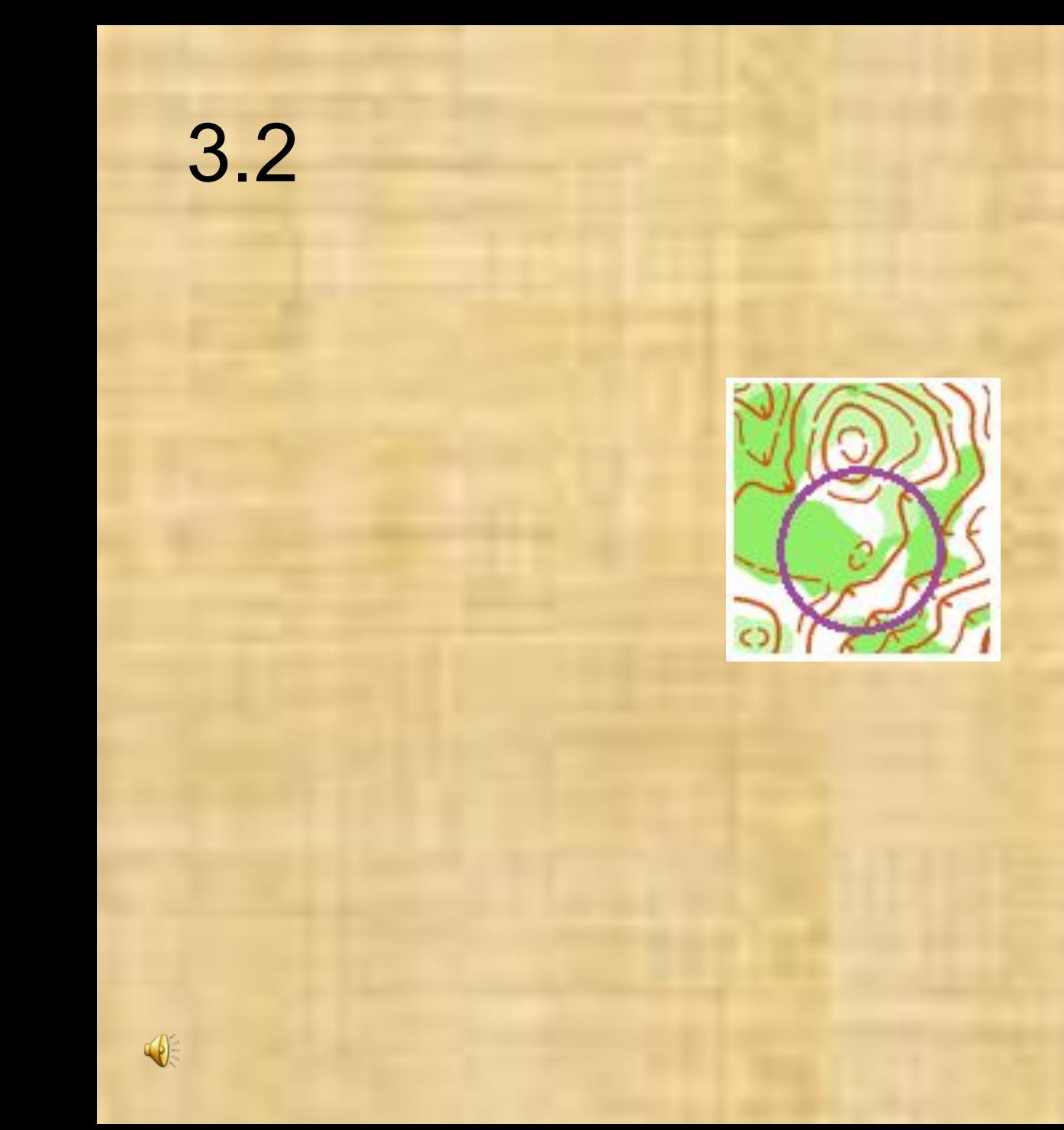

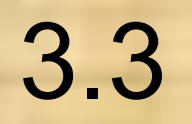

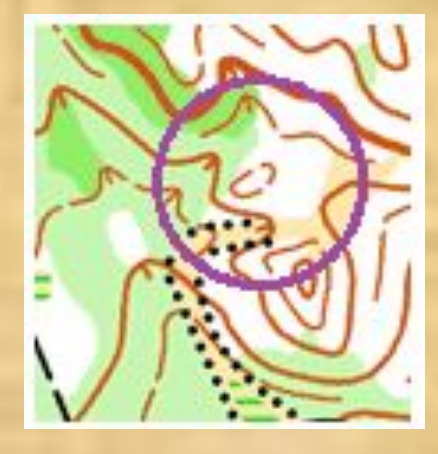

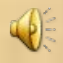

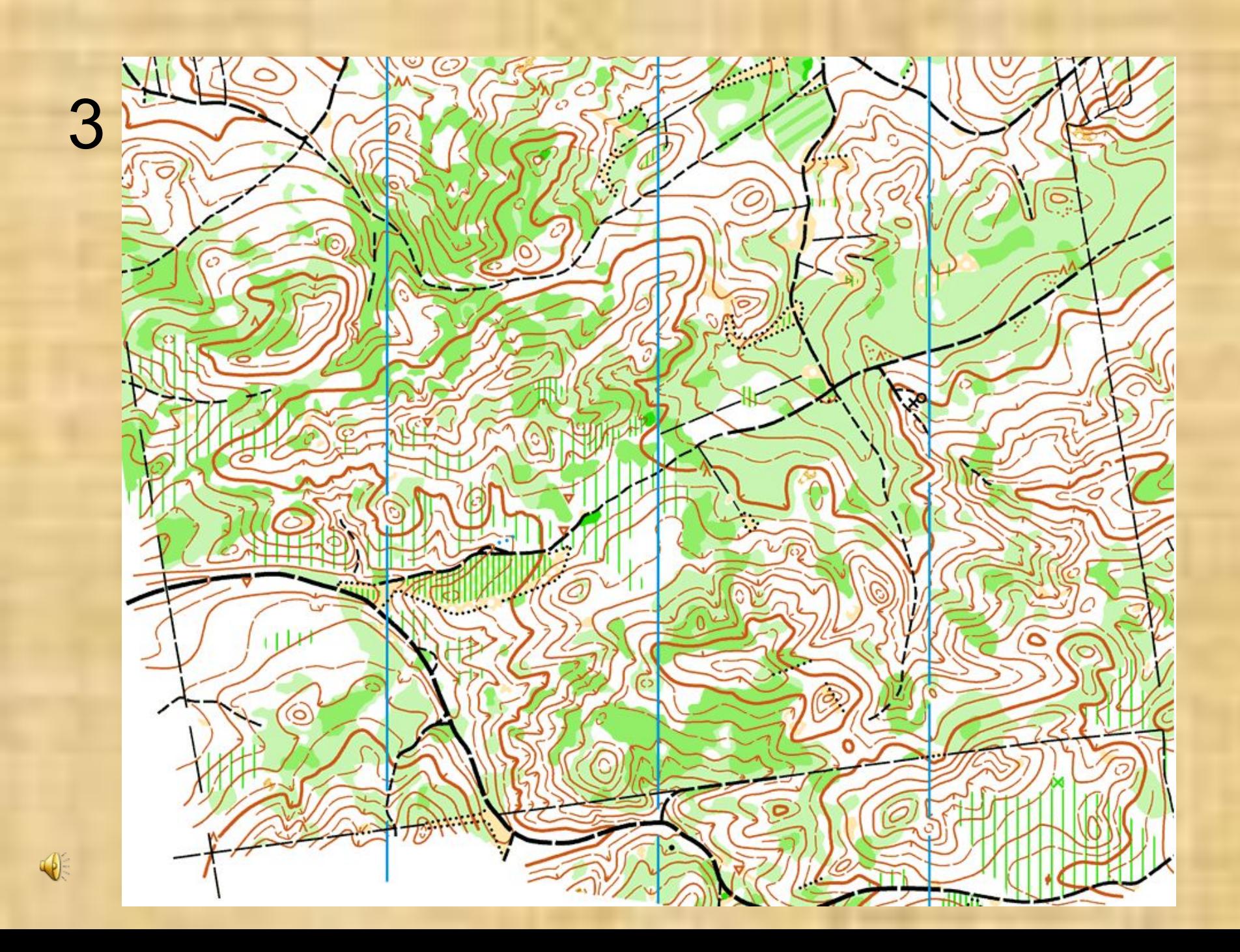

## Если хочешь вернуться назад – жми клавишу «влево»

 $\sqrt{\frac{2}{3}}$ 

# Ответы; серия 3.

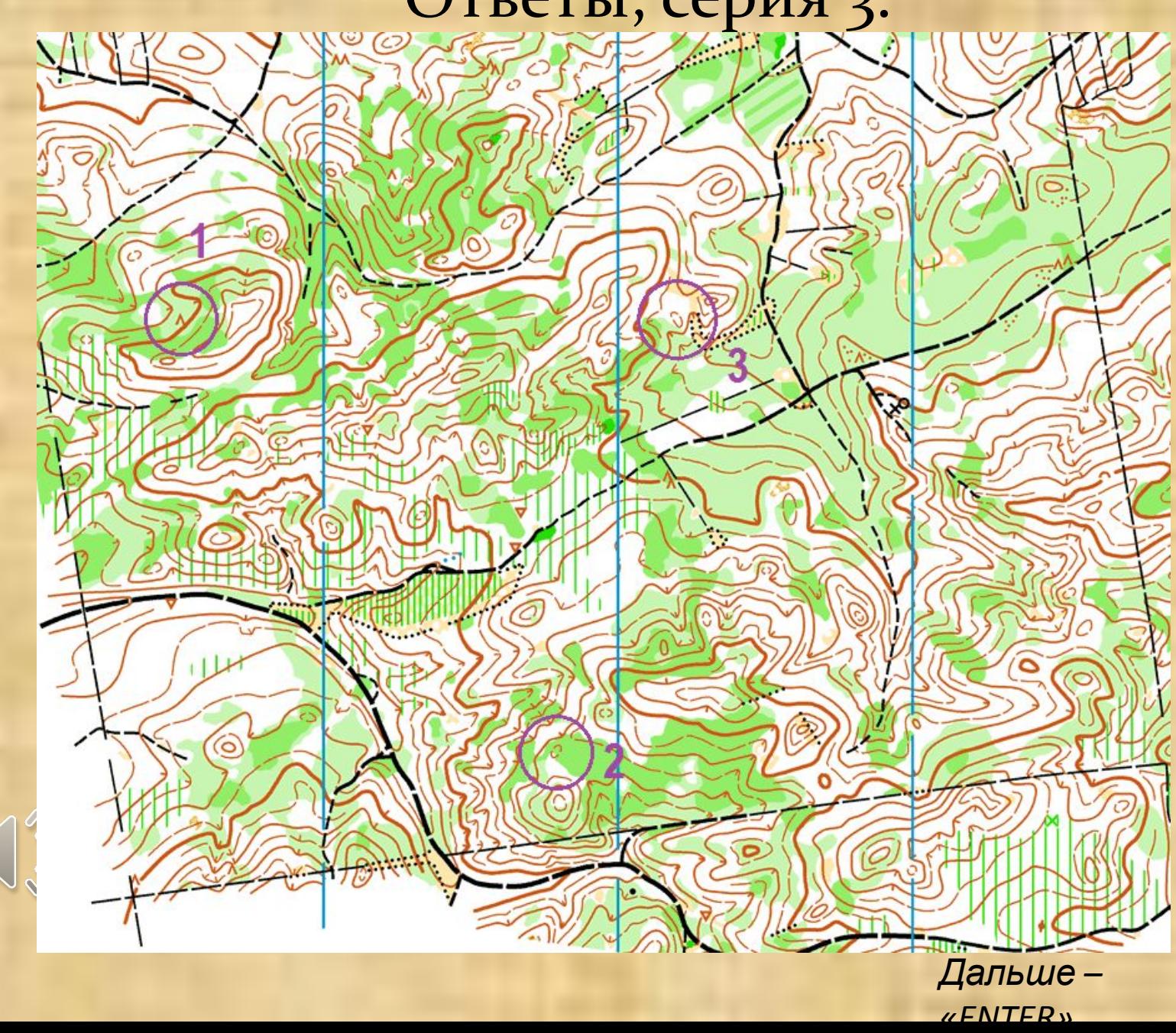

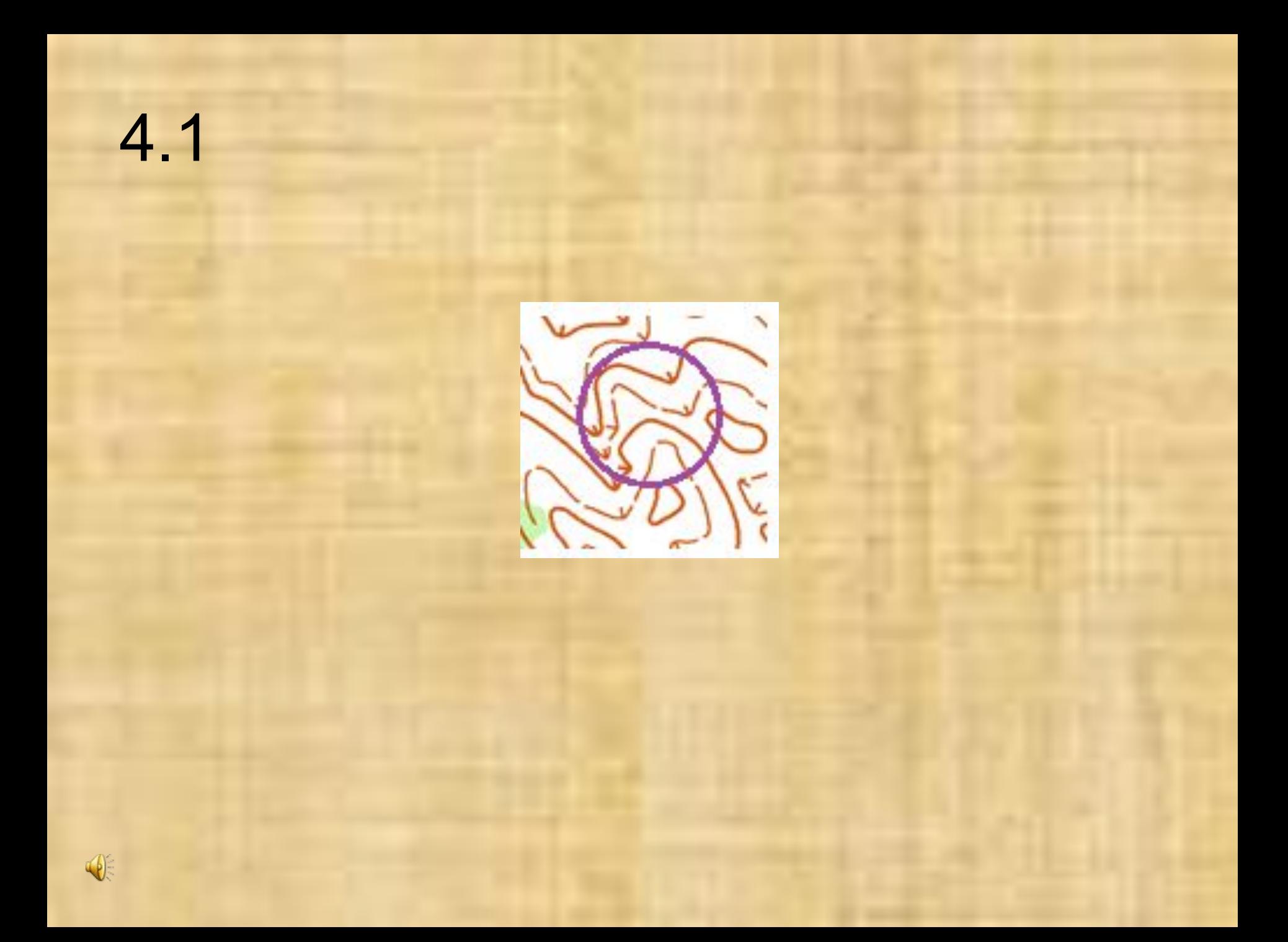

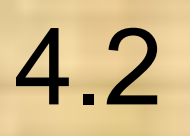

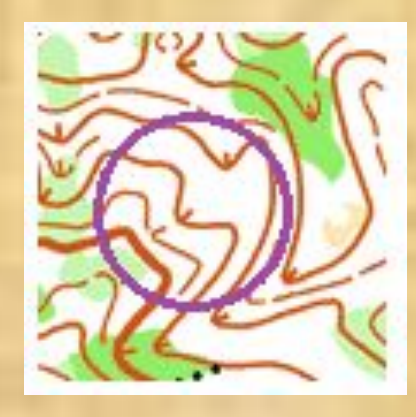

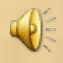

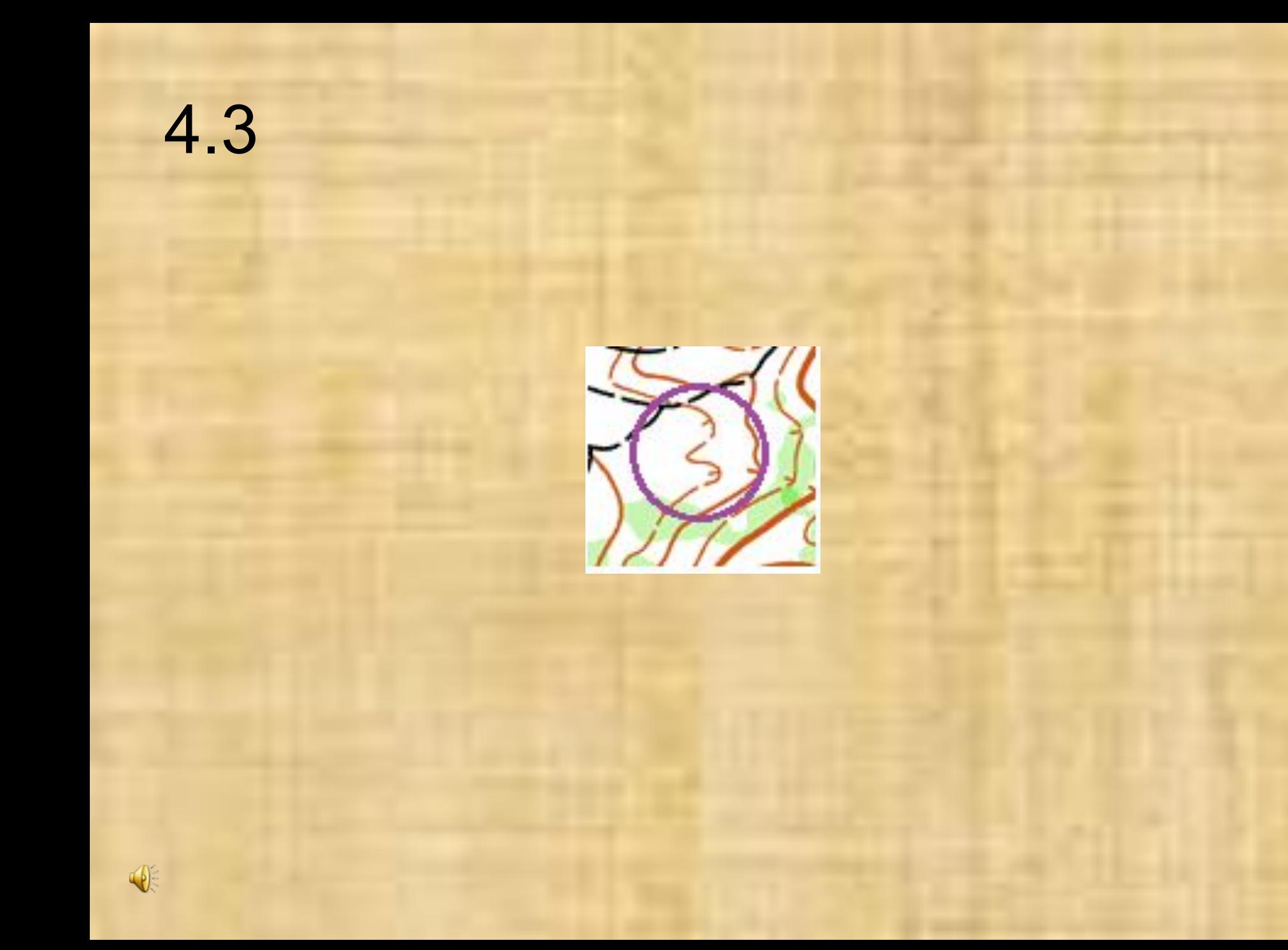

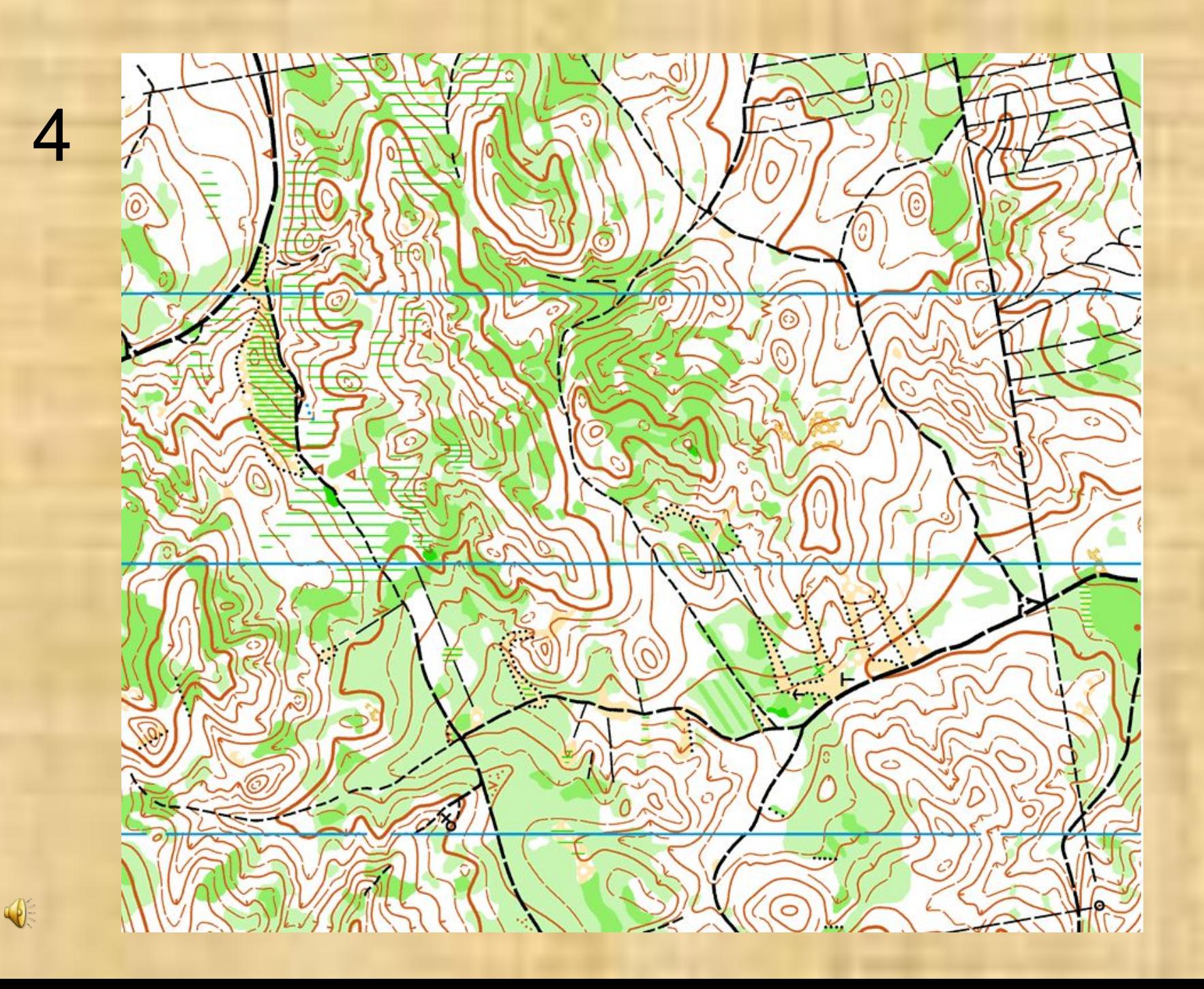

## Если хочешь вернуться назад – жми клавишу «влево»

 $\sqrt{\frac{2}{3}}$ 

#### Ответы; серия 4.

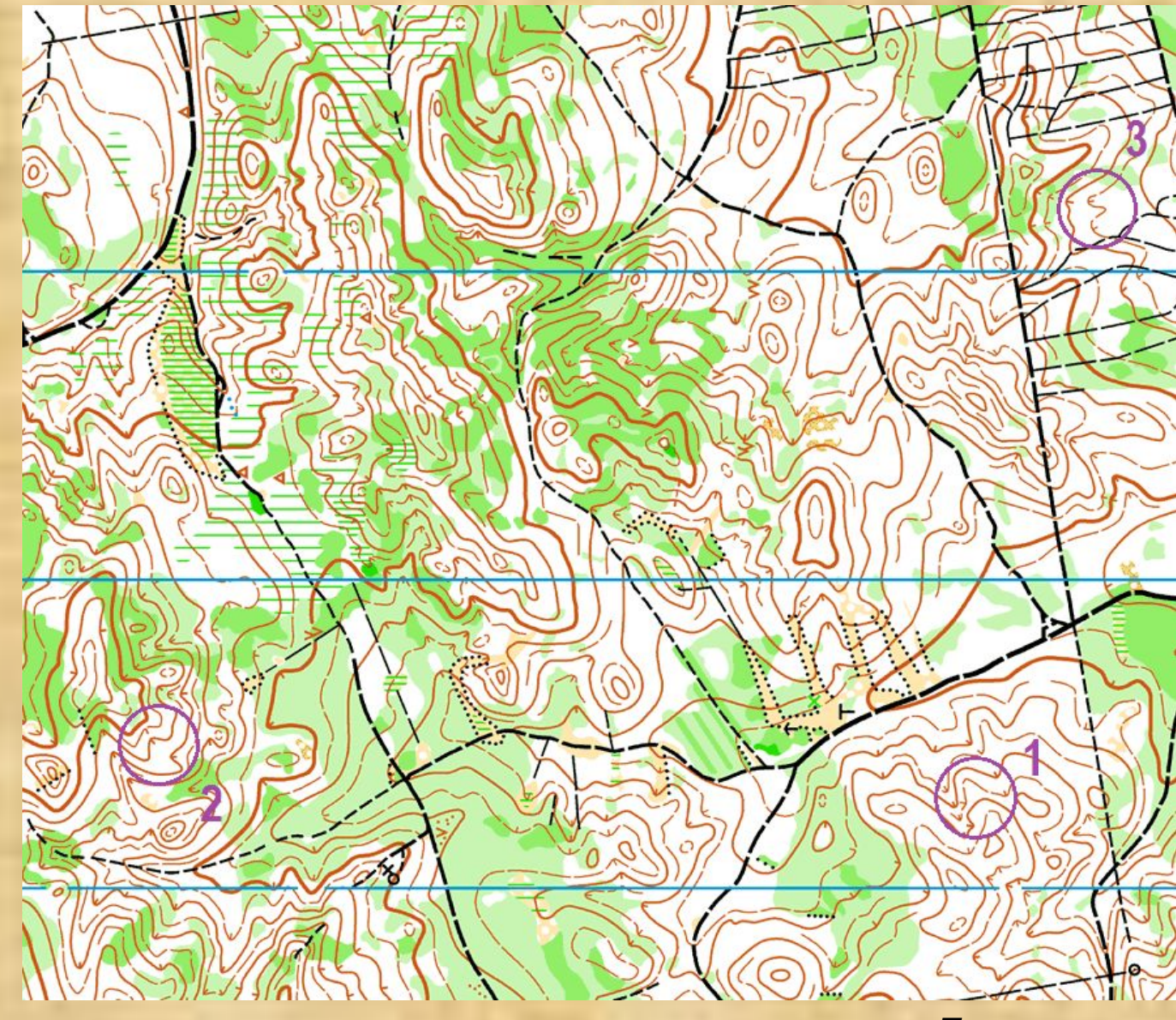

CODO O

#### Полная карта

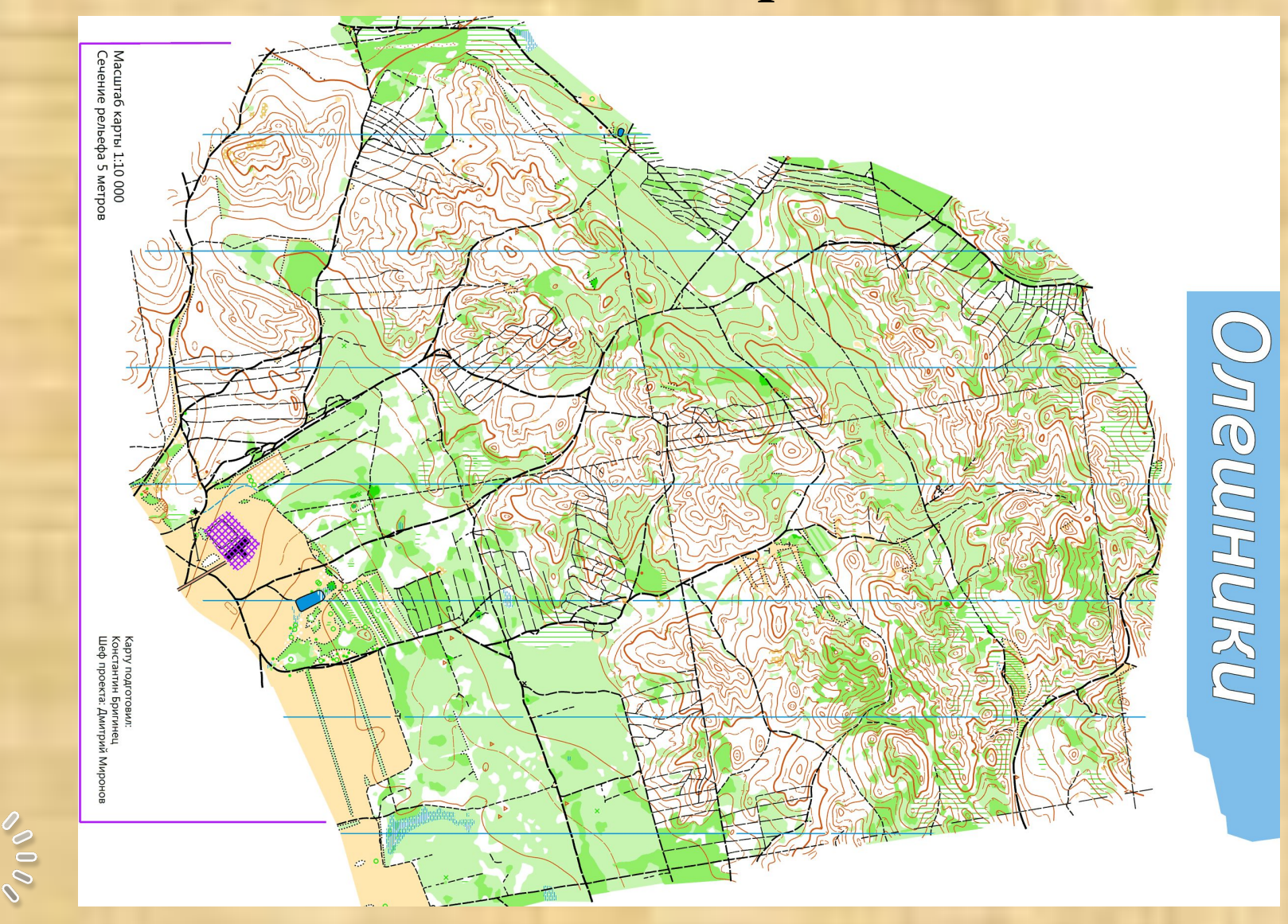

#### Упражнение закончено

• Больше интересных технических тренировок для спортивного ориентирования в группе: «Ориентирование. Технические тренировки»

• https://vk.com/orientonline

 $\frac{1}{2}$